# Jabra Evolve 75

# ,,,,,,,, Benutzerhandbuch

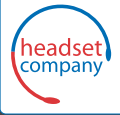

C+HC Computer + Headset Company GmbH Die Headset Spezialisten

Jabra <sup>GN</sup>

Borsteler Chaussee 49 | 22453 Hamburg | Tel.: (040) 500 580 20 **www.comhead.de**

**GN** Making Life Sound Better

© 2017 GN Audio A/S. Alle Rechte vorbehalten. Jabra® ist ein Warenzeichen von GN Audio A/S. Die Bluetooth®-Wortmarke und -Logos sind Eigentum der Bluetooth SIG, Inc., und jegliche Benutzung dieser Marken durch GN Audio A/S erfolgt unter Lizenz.

Konstruiert und entwickelt in Dänemark

#### Hergestellt in China

MODELL: PHS040W / END040W

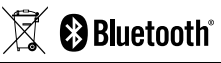

Die **Konformitätserklärung** finden Sie unter www.jabra.com/CP/US/declarations-of-conformity

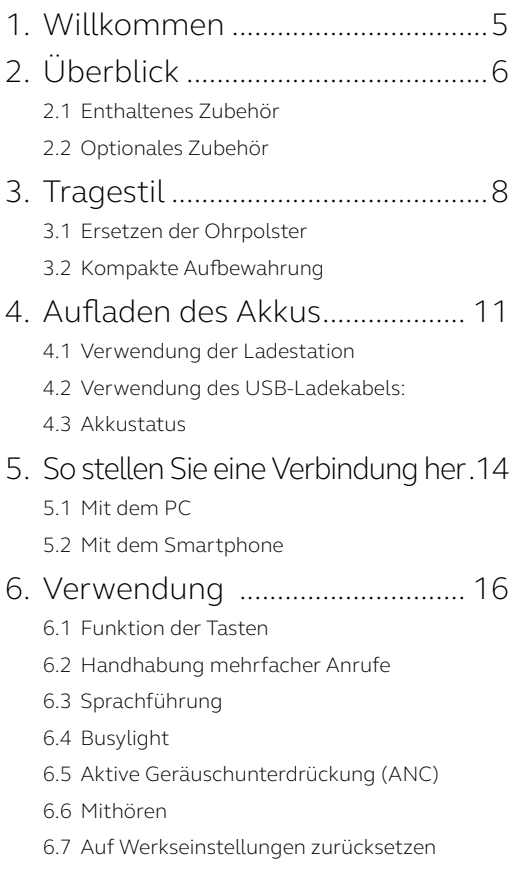

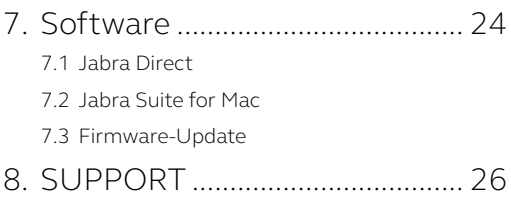

# <span id="page-4-0"></span>1. Willkommen

Vielen Dank für Ihren Kauf des Jabra Evolve 75. Wir hoffen, dass Sie viel Spaß damit haben!

#### **JABRA EVOLVE 75 FEATURES**

- Einzigartige Aktive Geräuschunterdrückung (ANC)
- Integriertes Busylight zur Steigerung Ihrer Produktivität
- Multiuse-Konnektivität mit zwei Bluetooth®- Geräten macht es möglich, Anrufe entgegenzunehmen und vom gleichen Headset Musik wiederzugeben
- HD-Voice und Lautsprecher der Spitzenklasse
- Bluetooth-Konnektivität bis zu 30 Meter

<span id="page-5-0"></span>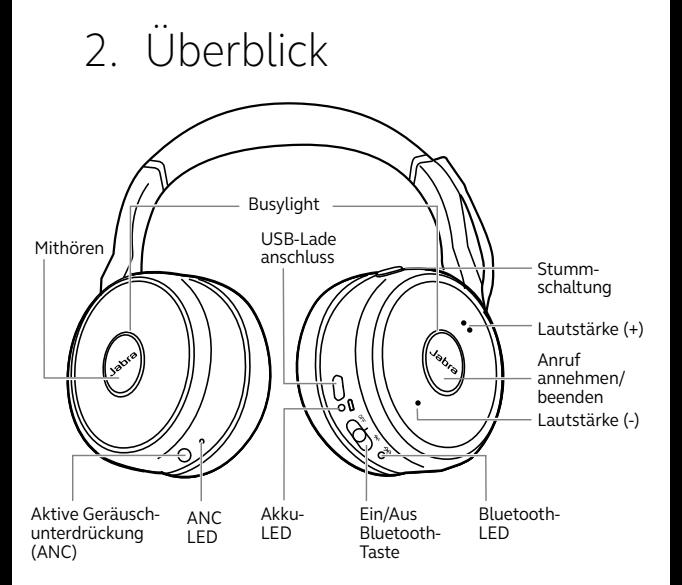

<span id="page-6-0"></span>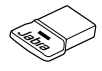

Jabra Link 370

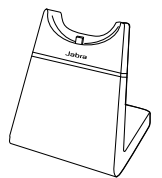

Ladestation (nicht bei allen Varianten im Lieferumfang enthalten)

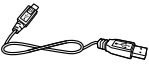

USB-Ladekabel

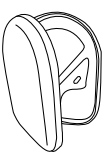

Tasche

Ersatzteile und Zubehör sind online unter

[jabra.com/accessories](http://jabra.com/accessories) verfügbar.

#### 2.2 Optionales Zubehör

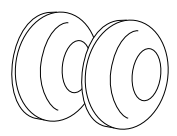

Ohrpolster

Neue Ohrpolster erhalten Sie online unter [jabra.com/accessories](http://jabra.com/accessories).

# <span id="page-7-0"></span>3. Tragestil

Tragen Sie das Mikrofon in ca. 2 cm Abstand zum Mund. Der Mikrofonarm lässt sich nach Belieben biegen.

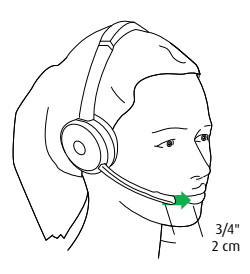

Das Bewegen des Mikrofons nach oben aktiviert die Stummschaltung.

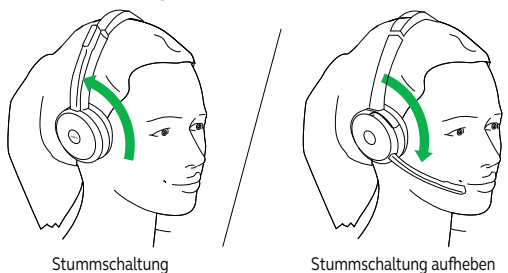

Wird das Mikrofon nicht benötigt, kann es nach oben bewegt werden, bis es magnetisch am Überkopfbügel anhaftet.

#### <span id="page-8-0"></span>3.1 Ersetzen der Ohrpolster

Drehen Sie die Ohrpolster gegen den Uhrzeigersinn und hebeln Sie sie behutsam heraus, bis sie sich vollständig entfernen lassen. Um die neuen Ohrpolster einzusetzen, bringen Sie diese genauso an und drehen sie im Uhrzeigersinn bis zum Ende.

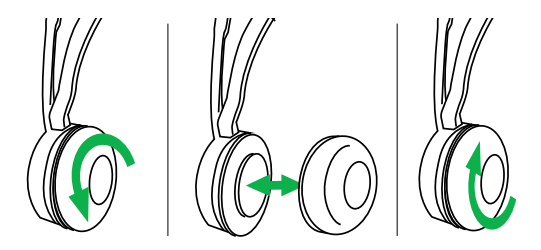

Vermeiden Sie ein Tragen des Headsets, solange keine neuen Ohrpolster eingesetzt sind. Neue Ohrpolster erhalten Sie online unter [jabra.com/](http://jabra.com/accessories) [accessories](http://jabra.com/accessories).

#### <span id="page-9-0"></span>3.2 Kompakte Aufbewahrung

Die Hörmuscheln können zur einfachen Aufbewahrung des Headsets flach zusammengefaltet werden.

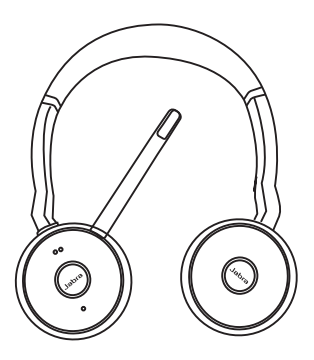

### <span id="page-10-0"></span>4. Aufladen des Akkus

#### 4.1 Verwendung der Ladestation

Verbinden Sie die Ladestation mit einem USB-Port Ihres PCs, einer Docking-Station oder eines Netzladegeräts und stellen Sie das Headset hinein.

Der vollständige Ladevorgang dauert ca. 3 Stunden.

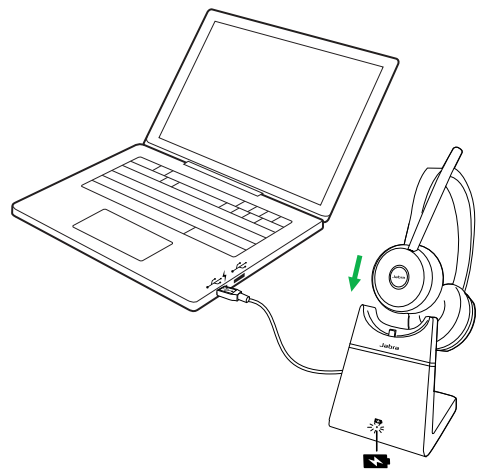

Bei ausgeschaltetem PC lädt das Headset nur dann weiter, wenn die Ladestation mit einem spannungsversorgten USB-Anschluss verbunden ist.

#### <span id="page-11-0"></span>4.2 Verwendung des USB-Ladekabels:

Schließen Sie das USB-Ladekabel an einen USB-Anschluss an Ihrem PC, einer Docking-Station oder einem Netzladegerät an.

Der vollständige Ladevorgang dauert ca. 3 Stunden.

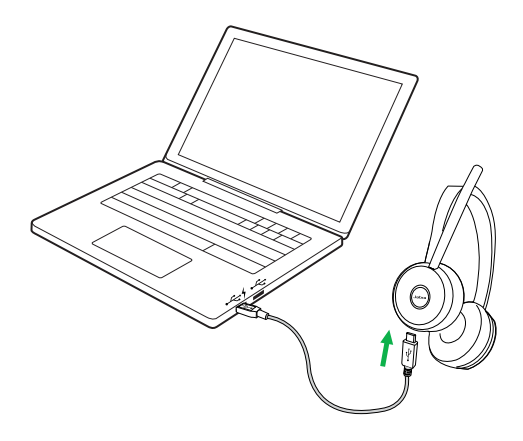

<span id="page-12-0"></span>Um den aktuellen Akkuladestand zu hören, setzen Sie das Headset auf und drücken Sie **Lautstärke (+) oder (-)**, solange Sie nicht telefonieren oder Musik hören.

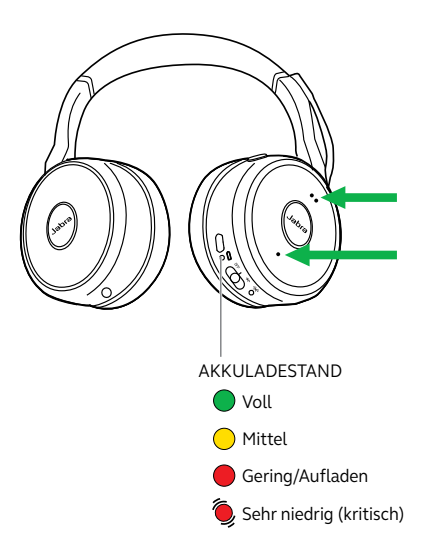

### <span id="page-13-0"></span>5. So stellen Sie eine Verbindung her

#### 5.1 Mit dem PC

Verbinden Sie den mitgelieferten Jabra Link 370 mit einem USB-Port an Ihrem PC. Das Jabra Evolve 75 und der Jabra Link 370 sind bereits gekoppelt und sofort funktionsbereit. Die Bluetooth-Reichweite beträgt bis zu 30 Meter.

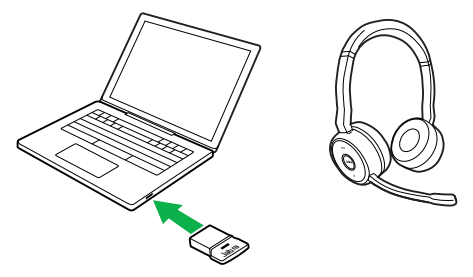

Um Musik über das Headset hören zu können, müssen Sie gegebenenfalls den Jabra Link 370 als Wiedergabegerät in den Audio-Einstellungen Ihres Betriebssystems festlegen.

Um ein manuelles Pairing des Jabra Speak 75 mit dem Jabra Link 370 durchzuführen, downloaden und verwenden Sie bitte Jabra Direct oder die Jabra Suite for Mac.

Halten Sie die **Ein/Aus/Bluetooth-Taste** in der Stellung **Bluetooth** ca. 3 Sek. lang gedrückt. Folgen Sie den Sprachanweisungen für das Pairing von Headset und Smartphone.

<span id="page-14-0"></span>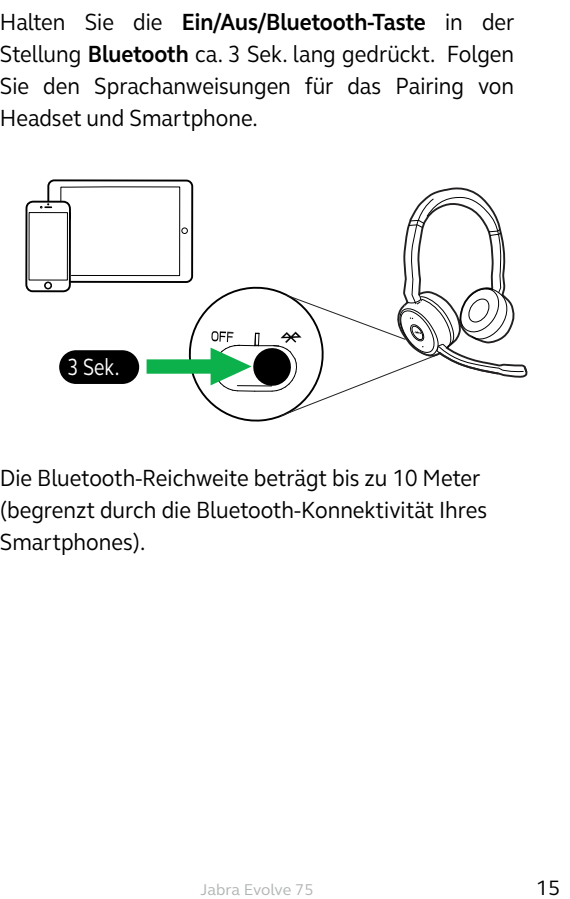

Die Bluetooth-Reichweite beträgt bis zu 10 Meter (begrenzt durch die Bluetooth-Konnektivität Ihres Smartphones).

### <span id="page-15-0"></span>6. Verwendung

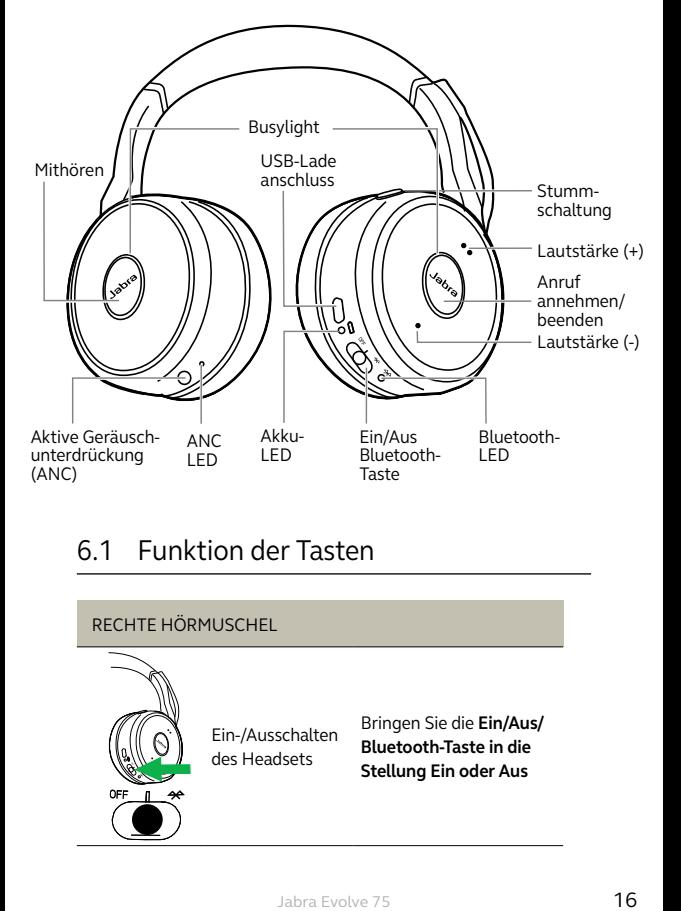

### 6.1 Funktion der Tasten

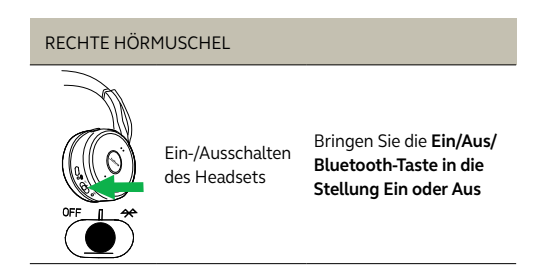

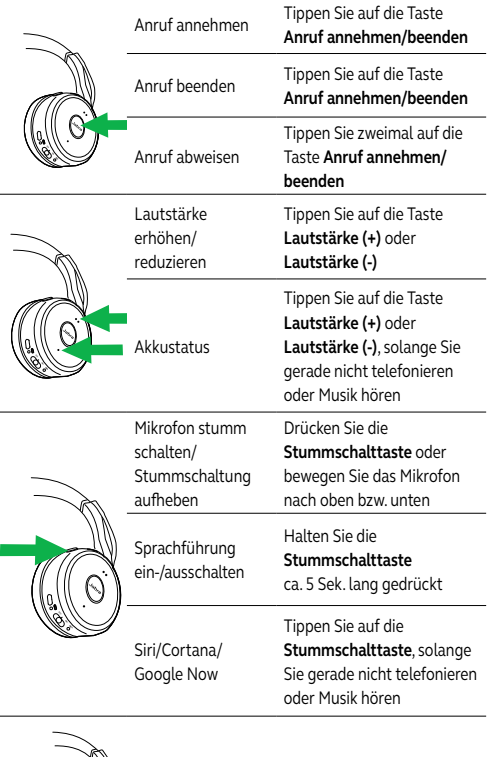

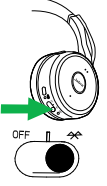

Bluetooth-Gerät koppeln

Halten Sie die **Ein/Aus/ Bluetooth-Taste in der Stellung Bluetooth** ca. 3 Sek. lang gedrückt

#### LINKE HÖRMUSCHEL

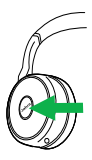

Mithören Ein/Aus

Tippen Sie auf die Taste **Mithören**

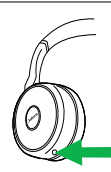

ANC Ein/Aus Tippen Sie auf die **ANC**-Taste

#### <span id="page-18-0"></span>6.2 Handhabung mehrfacher Anrufe

#### Das Headset kann mehrere Anrufe gleichzeitig annehmen.

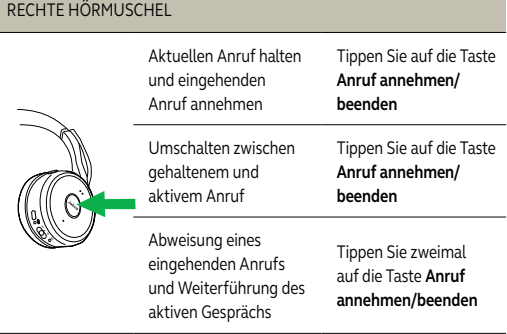

#### 6.3 Sprachführung

Die Sprachführung kann ein- bzw. ausgeschaltet werden, indem Sie die **Stummschalttaste** ca. 5 Sek. lang gedrückt halten. Oder Sie verwenden die Jabra Direct Software auf Ihrem PC [\(jabra.com/direct](http://jabra.com/direct)).

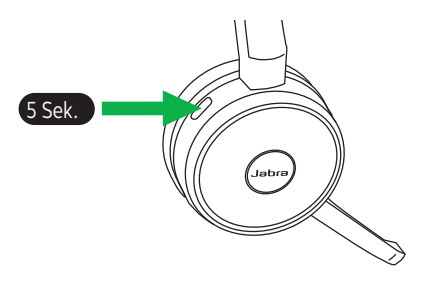

<span id="page-19-0"></span>Sobald ein Gespräch geführt wird, leuchten die Busylights am Headset automatisch rot auf, um anzuzeigen, dass Sie beschäftigt sind. Um das Busylight manuell ein-/auszuschalten, drücken Sie gleichzeitig die Tasten **Lautstärke (+) und Lautstärke (-)**.

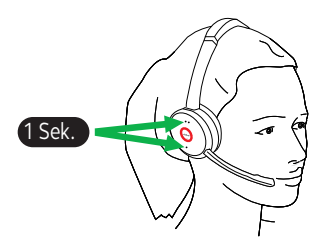

Um die Busylight-Funktion vollständig zu deaktivieren, halten Sie gleichzeitig die Tasten **Lautstärke (+) und Lautstärke (-)** ca. 5 Sek. lang gedrückt. Die Deaktivierung der Busylight-Funktion verhindert deren Verwendung.

Um die Busylight-Funktion erneut zu aktivieren, halten Sie gleichzeitig die Tasten **Lautstärke (+) und Lautstärke (-)** ca. 5 Sek. lang gedrückt.

<span id="page-20-0"></span>Die Aktive Geräuschunterdrückung (ANC) reduziert äußere Störungseinflüsse auf ein Minimum, so dass Sie sich vollständig auf Ihre Arbeit oder Anrufe konzentrieren können.

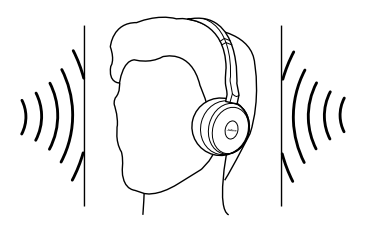

Tippen Sie auf die **ANC-Taste,** um die Aktive Geräuschunterdrückung ein- bzw. auszuschalten.

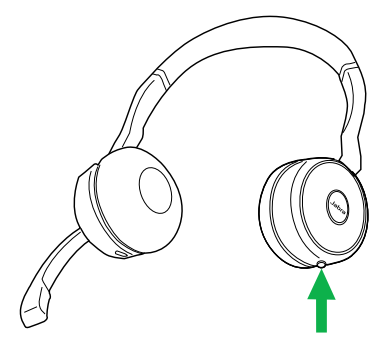

<span id="page-21-0"></span>Die Mithör-Funktion ermöglicht es Ihnen, Ihre Umgebung zu hören, ohne das Headset abnehmen zu müssen. Ihre Anrufe und Ihre Musik werden stummgeschaltet (nicht angehalten), wenn die Mithör-Funktion aktiv ist.

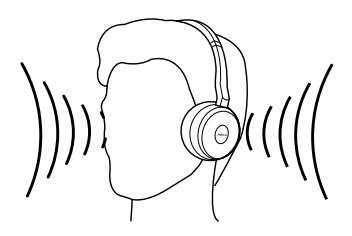

Tippen Sie auf die **Mithörtaste,** um die Mithör-Funktion ein- bzw. auszuschalten.

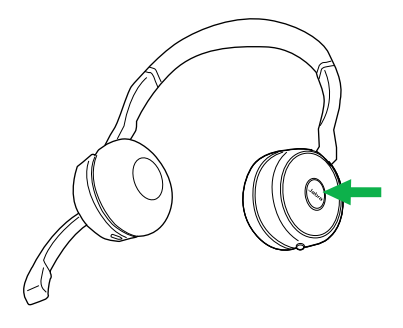

#### <span id="page-22-0"></span>6.7 Auf Werkseinstellungen zurücksetzen

Durch das Zurücksetzen des Jabra Evolve 75 wird die Liste der gespeicherten Verbindungen Ihrer Bluetooth-Geräte samt aller persönlichen Einstellungen gelöscht.

Um einen Reset auf die Werkseinstellungen durchzuführen, halten Sie die Tasten **Anruf annehmen/beenden** und **Lautstärke (+)** ca. 5 Sek. lang gleichzeitig gedrückt.

Nachdem das Headset zurückgesetzt wurde, muss es erneut mit dem Jabra Link 370 oder Ihrem Smartphone gekoppelt werden.

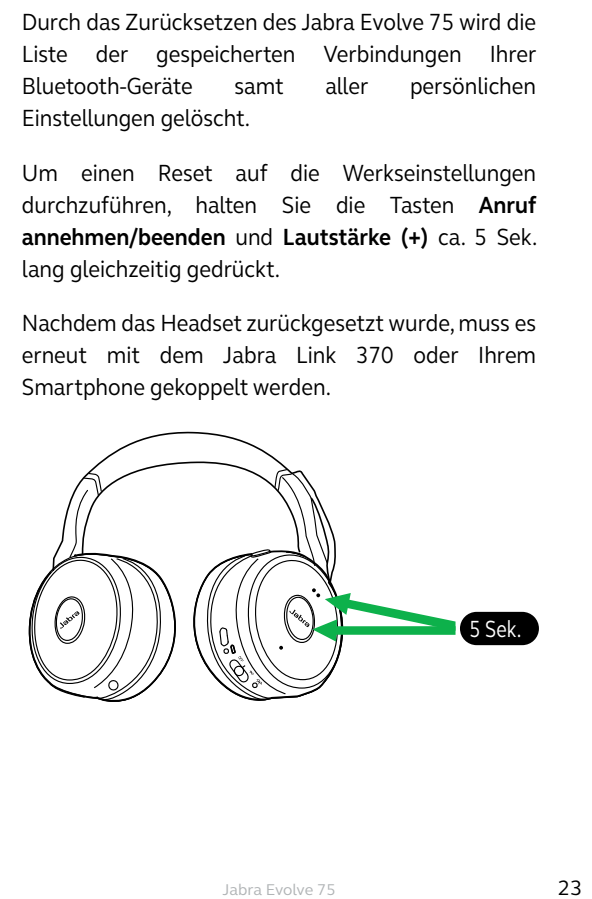

### <span id="page-23-0"></span>7. Software

### 7.1 Jabra Direct

Jabra Direct ist eine PC-Software zur Unterstützung, Verwaltung und Umsetzung der optimalen Funktionalität von Jabra-Geräten.

Download unter [Jabra.com/direct](http://jabra.com/direct)

### 7.2 Jabra Suite for Mac

Die Jabra Suite for Mac ist eine Software zur Unterstützung, Verwaltung und Umsetzung der optimalen Funktionalität von Jabra-Geräten auf dem Apple Computer.

Download unter jabra.com/supportpages/jabra-suite-for-mac

<span id="page-24-0"></span>Updates für die Firmware erhöhen die Leistung oder fügen den Jabra-Geräten neue Funktionen hinzu.

- 1. Verbinden Sie das Jabra Evolve 75 über das mitgelieferte USB-Kabel mit dem PC, der Ladestation oder einem Jabra Link 370.
- 2. Installieren Sie Jabra Direct auf Ihrem PC oder die Suite for Mac auf Ihrem Mac.
- 3. Fragen Sie mit Jabra Direct oder der Suite for Mac die neueste Firmware ab.

### <span id="page-25-0"></span>8. SUPPORT

Unterstützung/FAQs für das Jabra Evolve 75 erhalten Sie unter [Jabra.com/evolve75.](http://jabra.com/evolve75)

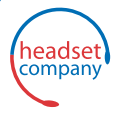

C+HC Computer + Headset Company GmbH<br>Die Headset Spezialisten

www.comhead.de Borsteler Chaussee 49 | 22453 Hamburg | Tel.: (040) 500 580 20